## UCS Central에서 iSCSI에서 부팅 구성

#### 목차

소개 사전 요구 사항 요구 사항 사용되는 구성 요소 구성 vNIC 생성 및 네이티브 iSCSI VLAN 설정 iSCSI vNIC 컨피그레이션 개시자 구성 iSCSI 부팅 매개변수 다음을 확인합니다. 문제 해결 관련 정보

## 소개

이 문서에서는 UCS-C(Unified Computing System Central Domain)의 iSCSI 컨피그레이션에 대해 설명합니다.

### 사전 요구 사항

#### 요구 사항

다음 주제에 대한 지식을 보유하고 있으면 유용합니다.

- UCSC(Unified Computing System Central) 도메인
- UCSM(Unified Computing System Manager) 도메인
- 네트워킹 컨피그레이션
- vNIC 컨피그레이션
- iSCSI

#### 사용되는 구성 요소

- UCS Central
- UCS 관리자
- 펌웨어 버전 UCSC 2.0(1q)
- 펌웨어 버전 UCSM 4.1(3k)
- Cisco B200 M5

이 문서의 정보는 특정 랩 환경의 디바이스를 토대로 작성되었습니다. 이 문서에 사용된 모든 디바

이스는 초기화된(기본) 컨피그레이션으로 시작되었습니다. 현재 네트워크가 작동 중인 경우 모든 명령의 잠재적인 영향을 미리 숙지하시기 바랍니다.

## 구성

vNIC 생성 및 네이티브 iSCSI VLAN 설정

1. 새 LAN 정책을 생성하려면 Navigation(탐색) 탭 > Create LAN connectivity Policy(LAN 연결 정책 생성)로 이동하고 창이 표시되어 새 정책을 구성합니다.

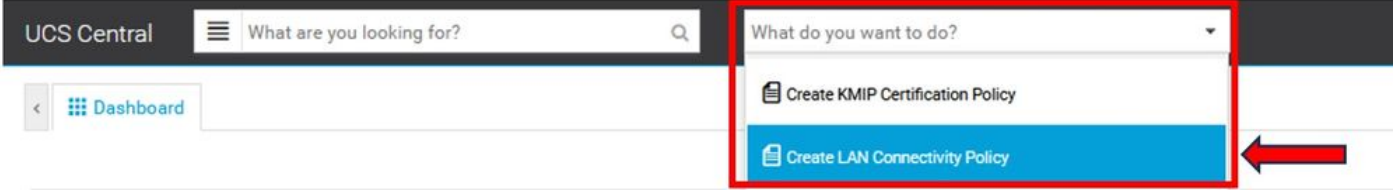

2. 생성된 LAN 정책에서 새 vNIC를 추가합니다.

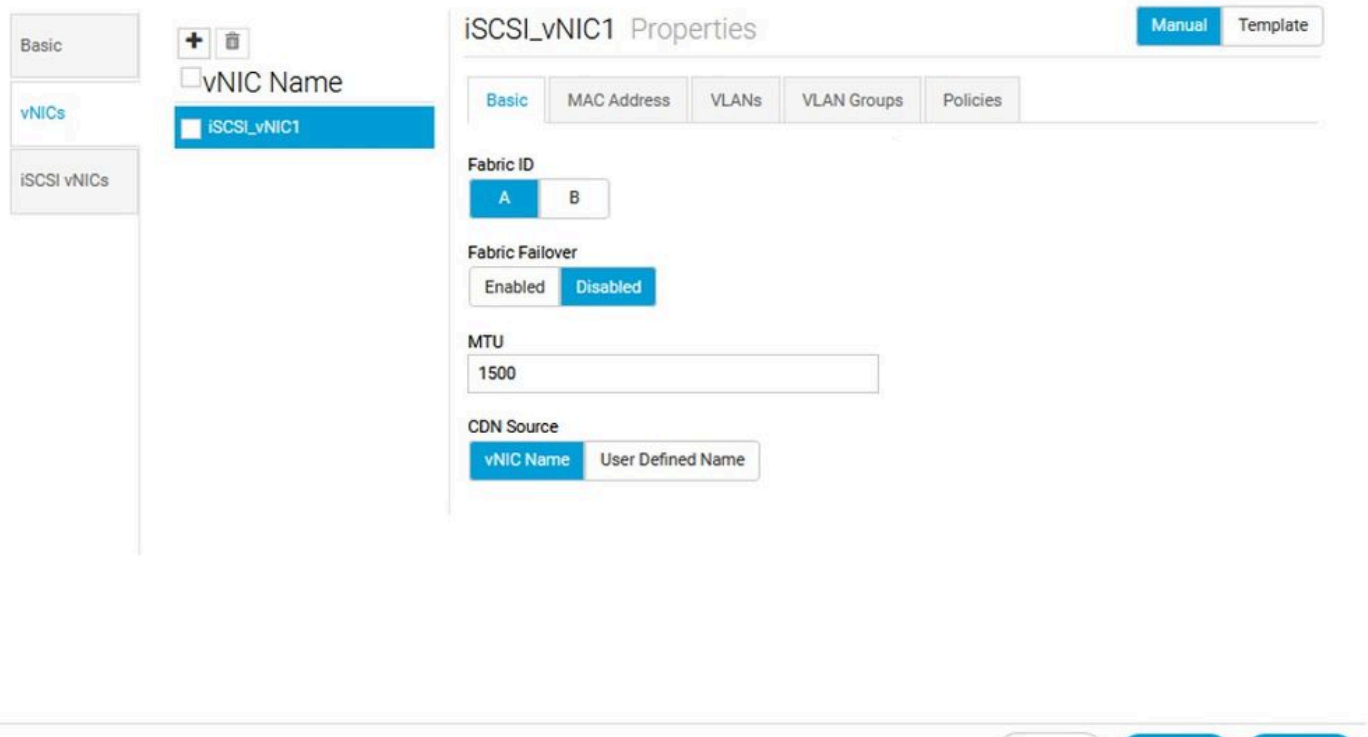

3. vNIC가 생성되면 VLAN 탭으로 이동하여 iSCSI VLAN을 선택합니다. 이 VLAN은 Native로 설정 되어야 합니다.

Cancel

Evaluate

Save

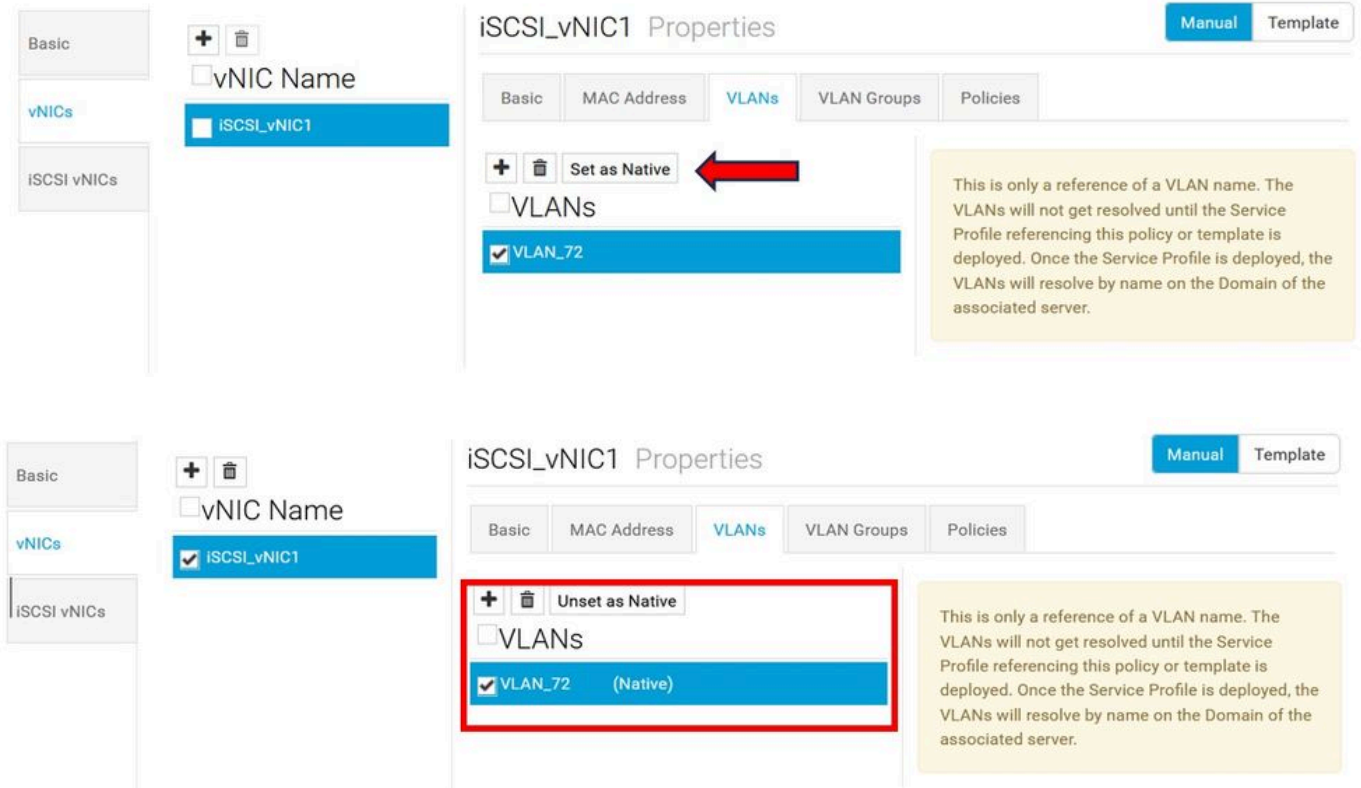

#### iSCSI vNIC 컨피그레이션

1. 생성된 동일한 LAN 정책에서 iSCSI vNIC로 이동하여 새 iSCSI vNIC를 생성합니다. 이름은 구성 된 이전 vNIC와 동일해야 합니다. 이름이 이미 구성되었으면 오버레이 vNIC를 볼 수 있으며 VLAN은 기본이어야 합니다.

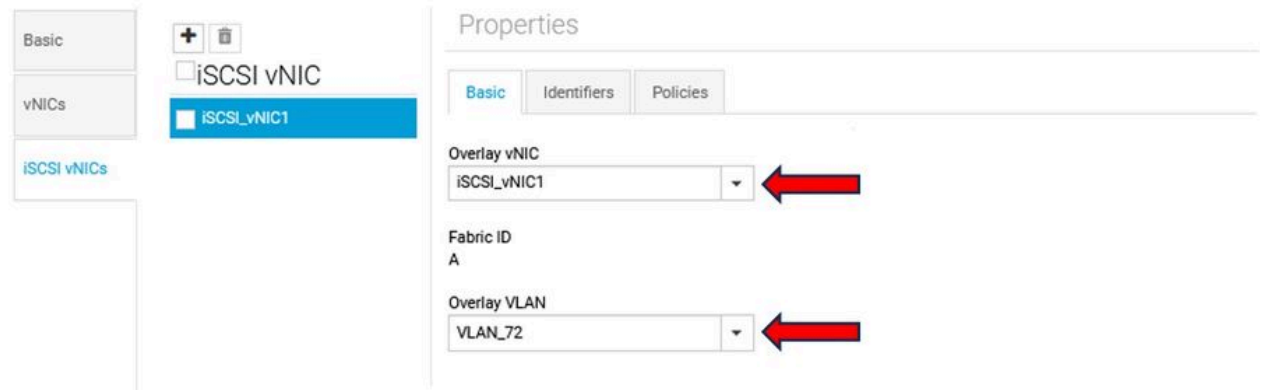

개시자 구성

1. 개시자를 구성하려면 탐색 탭으로 이동한 다음 IP 풀 생성을 클릭합니다. 새 정책을 구성하는 창 이 표시됩니다.

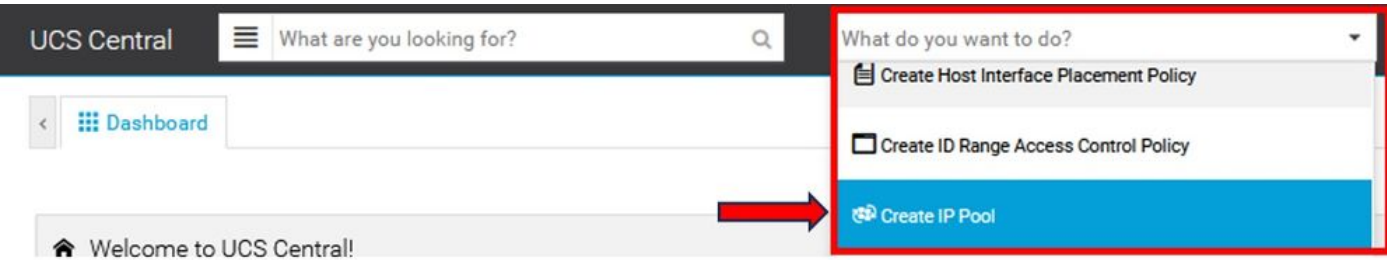

2. 개시자 IP 주소를 생성한 다음 서브넷 및 기본 게이트웨이를 구성합니다.

# **IP Pool** Create

.

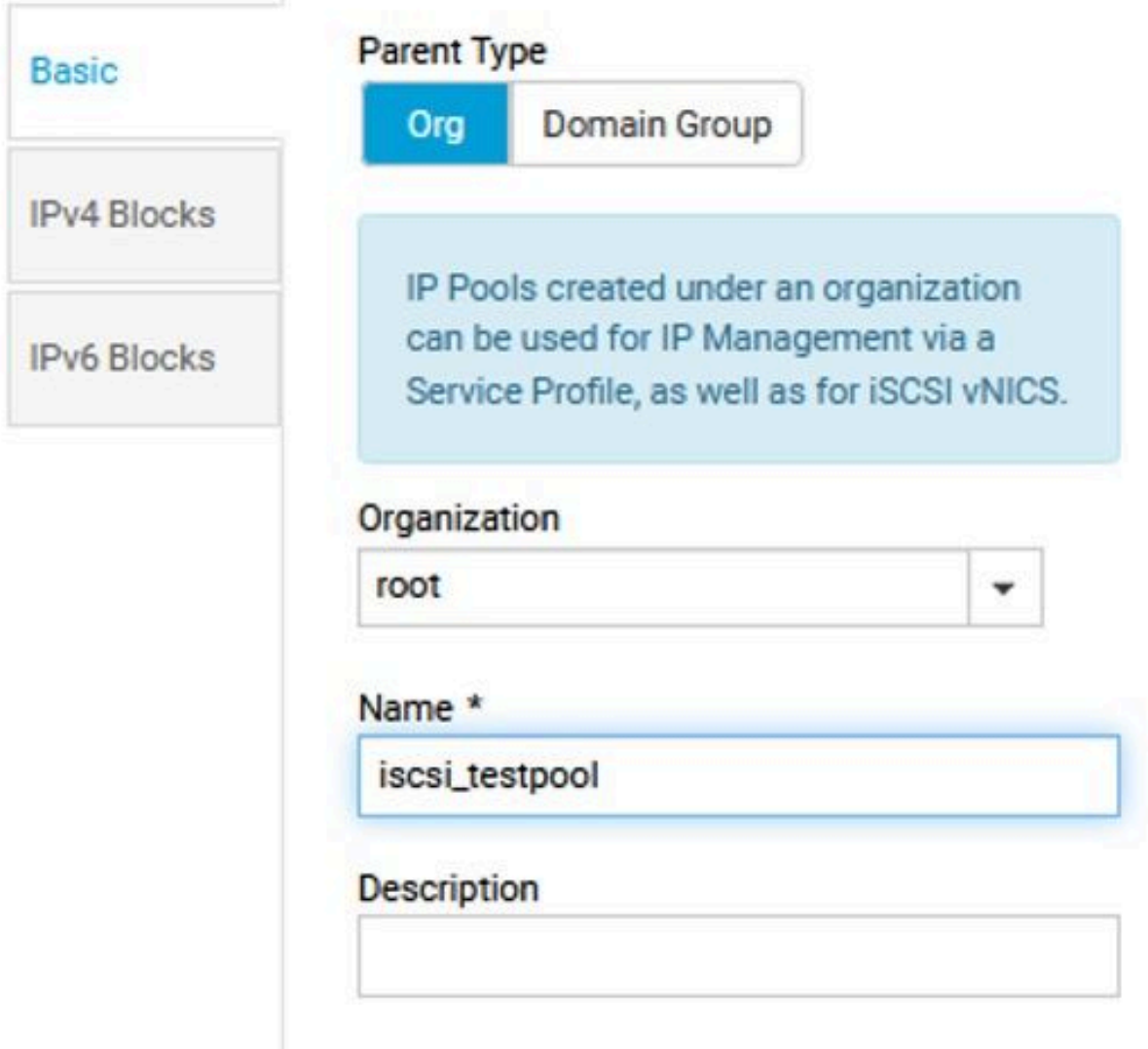

3. 이전에 생성한 LAN 정책 내에서 생성한 IP 풀을 연결합니다. 이 단계를 수행하려면 LAN policy(LAN 정책) > iSCSI vNIC > Identifiers(식별자)를 선택합니다.

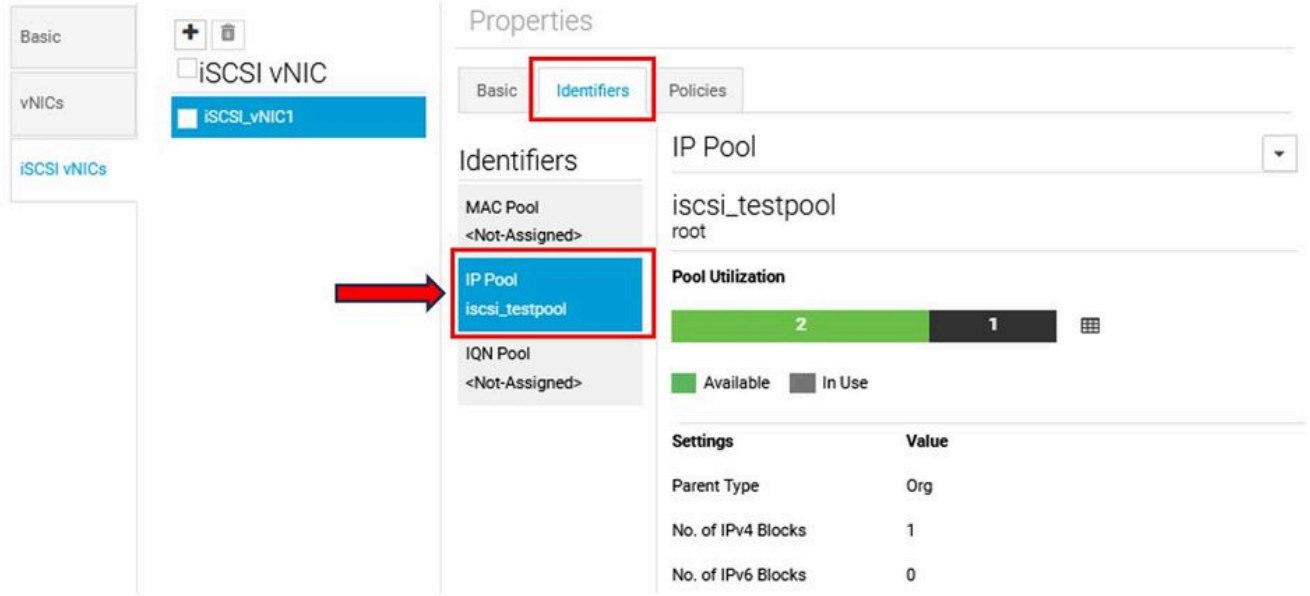

4. 개시자 이름을 구성하려면 서비스 프로필로 이동하여 Configure Static IDs(고정 ID 구성) > Identifiers(식별자) > IQN을 클릭하고 고정 IQN 주소를 구성합니다.

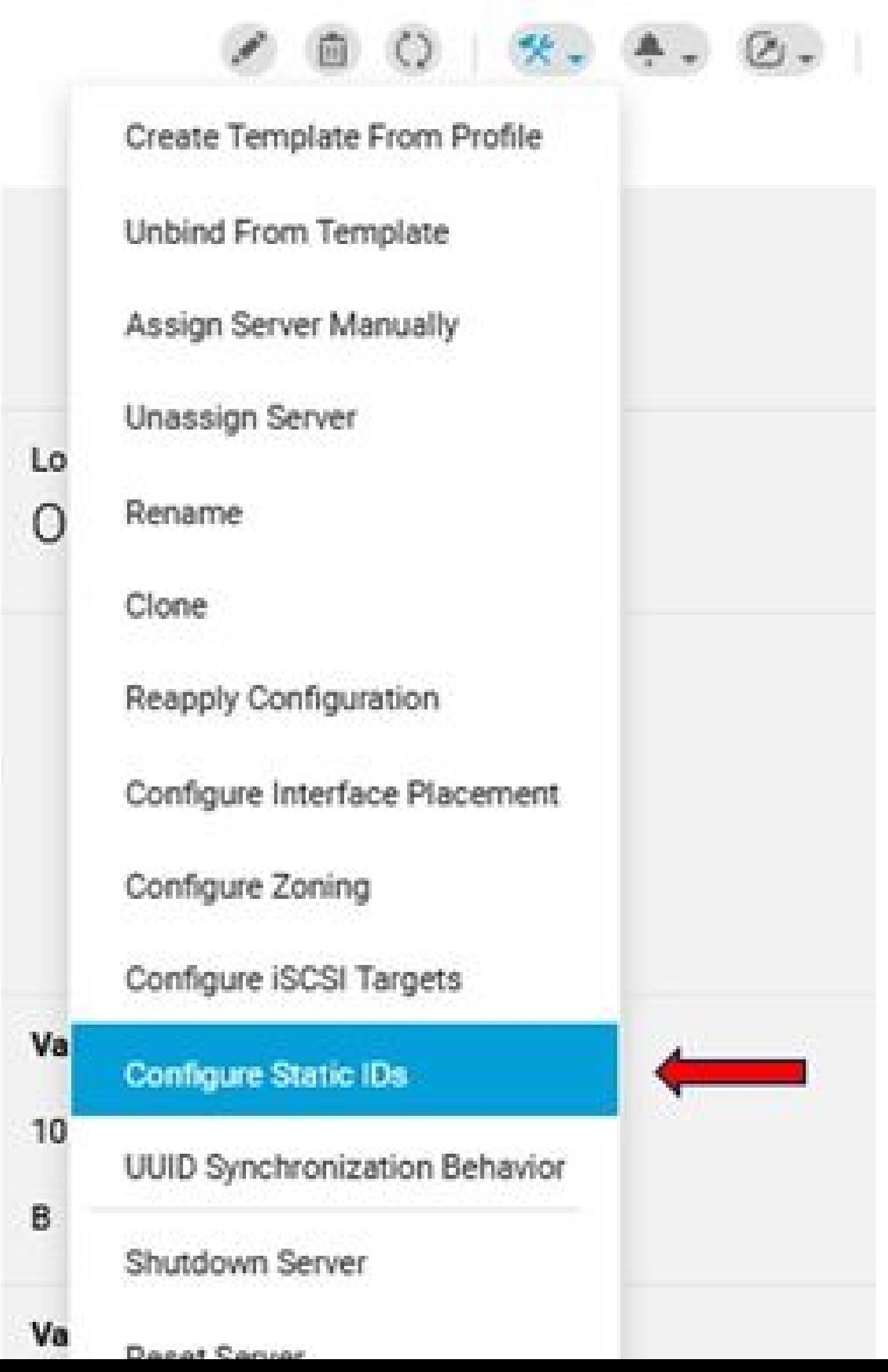

이 번역에 관하여

Cisco는 전 세계 사용자에게 다양한 언어로 지원 콘텐츠를 제공하기 위해 기계 번역 기술과 수작업 번역을 병행하여 이 문서를 번역했습니다. 아무리 품질이 높은 기계 번역이라도 전문 번역가의 번 역 결과물만큼 정확하지는 않습니다. Cisco Systems, Inc.는 이 같은 번역에 대해 어떠한 책임도 지지 않으며 항상 원본 영문 문서(링크 제공됨)를 참조할 것을 권장합니다.